\* Using ArcObjects: Color, Style Gallery, and Layer Symbology

# GEOG 4/590: GIS Programming

### **Class Interface**

```
□ Public Interface IDemo
Sub doSomething()

End Interface

□ Public Class implementIDemo

□ Private Sub doSomething() Implements IDemo.doSomething
MsgBox("Something via object interface")
End Sub

□ Public Sub doSomething2()
MsgBox("Something via object instance")
End Sub

End Class
```

Dim varInterface As IDemo = New implementIDemo
Dim varClass As New implementIDemo
varInterface.doSomething()
varClass.doSomething2()

2

## ArcObjects Type Casting (aka Query Interface)

- Example get the file path of a layer Interfaces:
  - Ilayer 'Web Link
  - Idataset 'Web Link

```
Dim pLayer As ILayer
Dim pDSet As IDataset

pLayer = My.ArcMap.Document.FocusMap.Layer(0)
pDSet = TryCast(pLayer, IDataset) 'aka QI

MsgBox(pLayer.Name)
MsgBox(pDSet.Workspace.PathName)
```

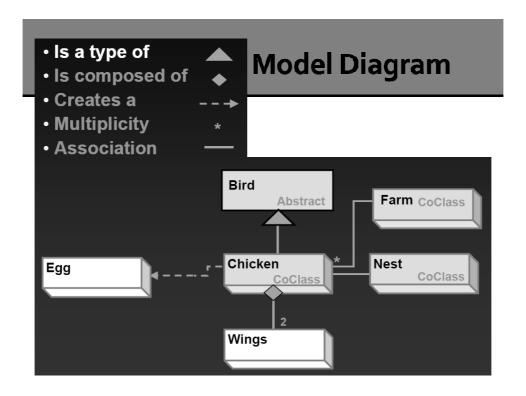

### **Types of Classes**

- A CoClass (concrete class) can directly create COM objects by declaring a new object (e.g., FeatureClass).
- An abstract class cannot be used to create new objects but is a specification for instances of subclasses (through type inheritance) (e.g., GeoDataset)
- A Class cannot directly create objects, but objects of this class can be created as a property of another class or instantiated by objects from another class (e.g., EnumInvalidObject in data conversion)

### Class & Interface

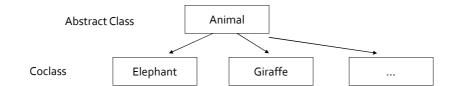

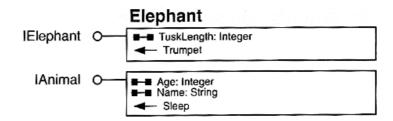

### **ArcObjects Model Diagram Key**

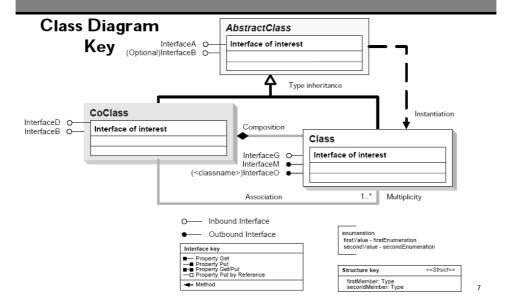

### **ArcObjects Object Diagrams**

- I:\Students\Instructors\Geoffrey\_Duh\GEOG4590\9.3\Diagrams
- ArcObjects Namespaces

00000)

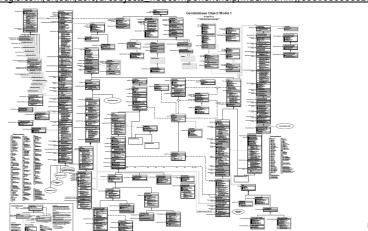

4

### **Types of Relationships - Association**

- Associations represent relationships between classes. They have defined multiplicities at both ends (i.e., how many instances of one class can be associated with the other class.)
  - 1 One and only one (if none shown, '1' is implied)
  - o..1 Zero or one
  - M..N From M to N (positive integers)
  - \* or o..\* From zero to any positive integer
  - 1..\* From one to any positive integer

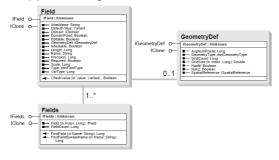

## Types of Relationships – Composition & Type Inheritance

- Composition is a relationship in which objects from the 'whole' class control the lifetime of objects from the 'part' class (i.e., Map and FeatureLayer classes).
- Type inheritance defines specialized (sub)classes of objects which share properties and methods with the superclass and have additional properties and methods.

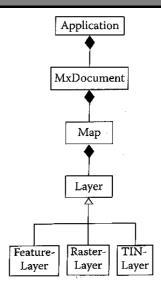

### Types of Relationships (3)

- Instantiation specifies that one object from one class has a method with which it creates an object from another class.
- An N-ary association (Aggregation) specifies that more than two classes are associated. A diamond is placed at the intersection of the association branches.

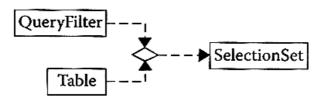

### How to change the color of a layer? Layer Symbology - Basic Classes

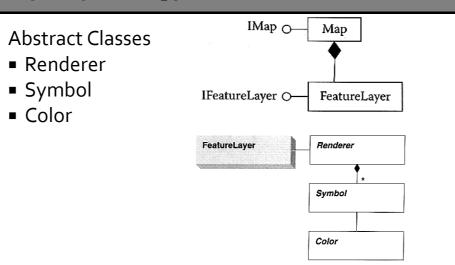

pLayer = My.ArcMap.Document.FocusMap.Layer(0)

### **FeatureRenderer**

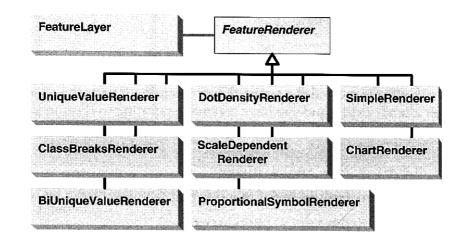

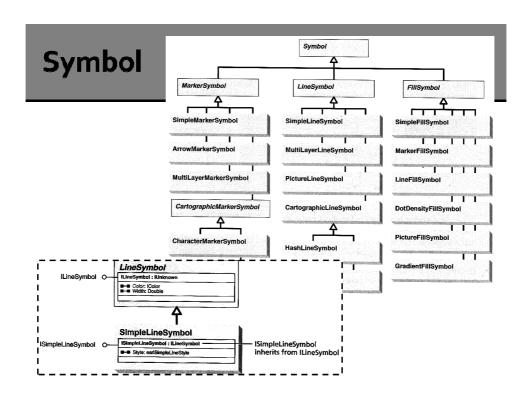

### Color & RgbColor

Dim pColor As New RgbColor

```
'interface inheritance, IRgbColor inherits IColor
pColor.RGB = RGB(255, 127, o) 'RGB is a VB function
pColor.Red = 255
pColor.Green = 127
pColor.Blue = 0
```

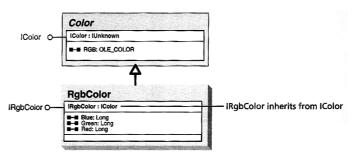

```
Change Layer Color
                                       FeatureLayer
                                                           Renderer
'create and set color
Dim pColor As New RgbColor
pColor.RGB = RGB(255, 0, 0)
                                                          Symbol
'create and set symbol
Dim pSymbol As ILineSymbol
                                                          Color
pSymbol = New SimpleLineSymbol
pSymbol.Color = pColor
'create and set renderer
Dim pRenderer As ISimpleRenderer = New SimpleRenderer
pRenderer.Symbol = pSymbol
Dim pMxDoc As IMxDocument
Dim pGFLayer As IGeoFeatureLayer
pMxDoc = My.ArcMap.Document
If TypeOf (pLayer) Is IFeatureLayer Then
   pGFLayer = pLayer 'implicit casting
   pGFLayer.Renderer = pRenderer
   {\tt pMxDoc.UpdateContents() 'update TOC}
   pMxDoc.ActivatedView.Refresh() 'update view
Else
   MsgBox("Not a feature layer")
End If
'clean up
```

### **ArcGIS Style Manager**

#### The Style Manager

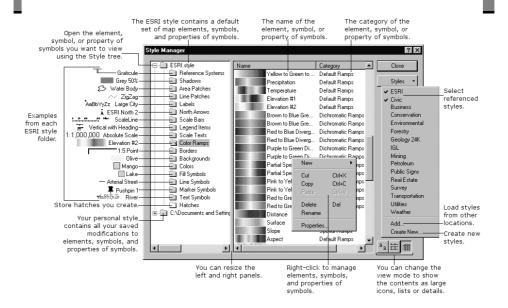

```
StyleGallery
Dim pMxDoc As IMxDocument = My.ArcMap.Document
Dim pLayer As ILayer = pMxDoc.FocusMap.Layer(0)
Dim pStyleG As IStyleGallery = pMxDoc.StyleGallery
Dim pEnumStyleG As IEnumStyleGalleryItem
pEnumStyleG = pStyleG.Items(
    "Line Symbols", "ESRI.style", "Dashed")
'Items Arguments: Class Name, StyleSet, and Category
pEnumStyleG.Reset()
Dim pLineSym As ILineSymbol
Dim pStyleItem As IStyleGalleryItem = pEnumStyleG.Next
Do Until pStyleItem Is Nothing
     MsgBox (pStyleItem.Name)
     If pStyleItem.Name = "Dashed 4:4" Then
                                                                                      Items (in ClassName: String,
In StyleSet: String, in Category,
String): IEnumShieGallandian
         pLineSym = pStyleItem.Item
          Exit Do
     End If
     pStyleItem = pEnumStyleG.Next
'create and set renderer
If pLineSym IsNot Nothing Then
     Dim pRenderer As ISimpleRenderer = New SimpleRenderer
     pRenderer.Symbol = pLineSym
     Dim pGFLayer As IGeoFeatureLayer
```

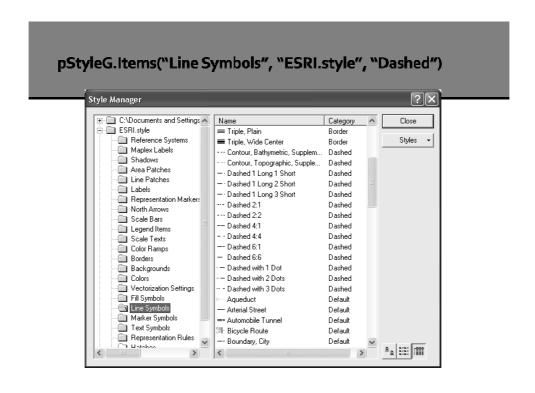

### **Project Resources**

- ArcGIS Resource Center <u>ArcObjects SDK 10</u>
   Microsoft .NET Framework
- ArcObjects .NET API Code Gallery
- ArcScripts (<a href="http://arcscripts.esri.com/">http://arcscripts.esri.com/</a>)
- Browse code to find key interfaces

20